## **How to generate a private and a public key?**

Create a folder to store public and private keys on your drive - copy the path of the folder.

Go to Command Prompt app – choose open:

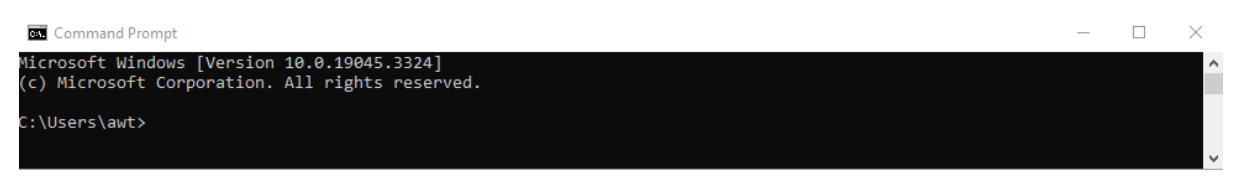

After 'C:\users\xxx write cd space and "insert the path to the folder":

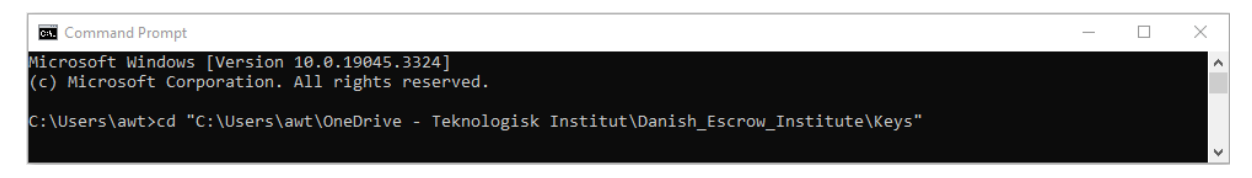

Press enter and write ssh-keygen space -t space rsa:

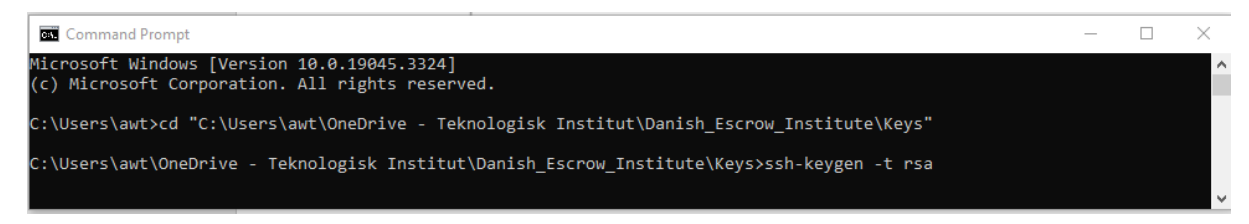

Press enter and name private key – here I will call it '2023-09-07\_70000key':

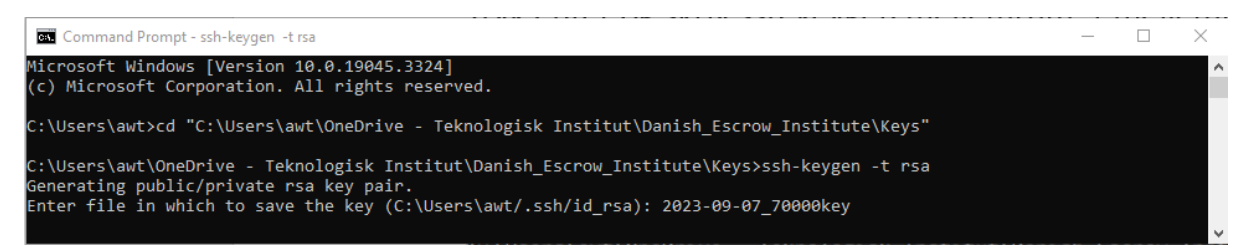

Press enter and get the option to enter a password – you can also choose *not* to enter a password:

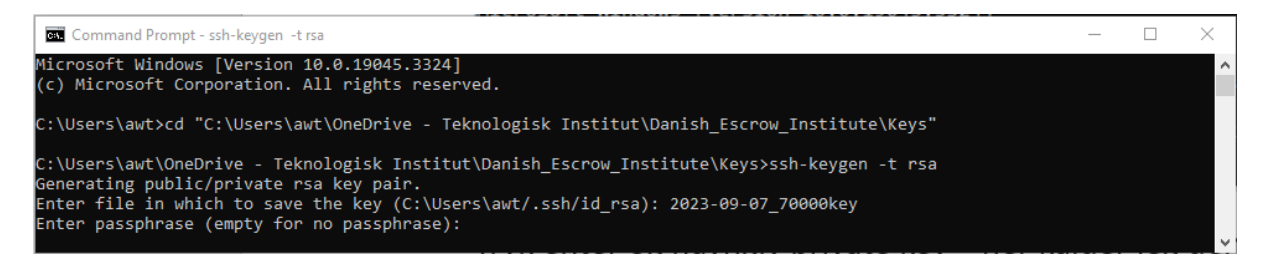

## Press 2 x enter (if you choose *not* to enter a password)

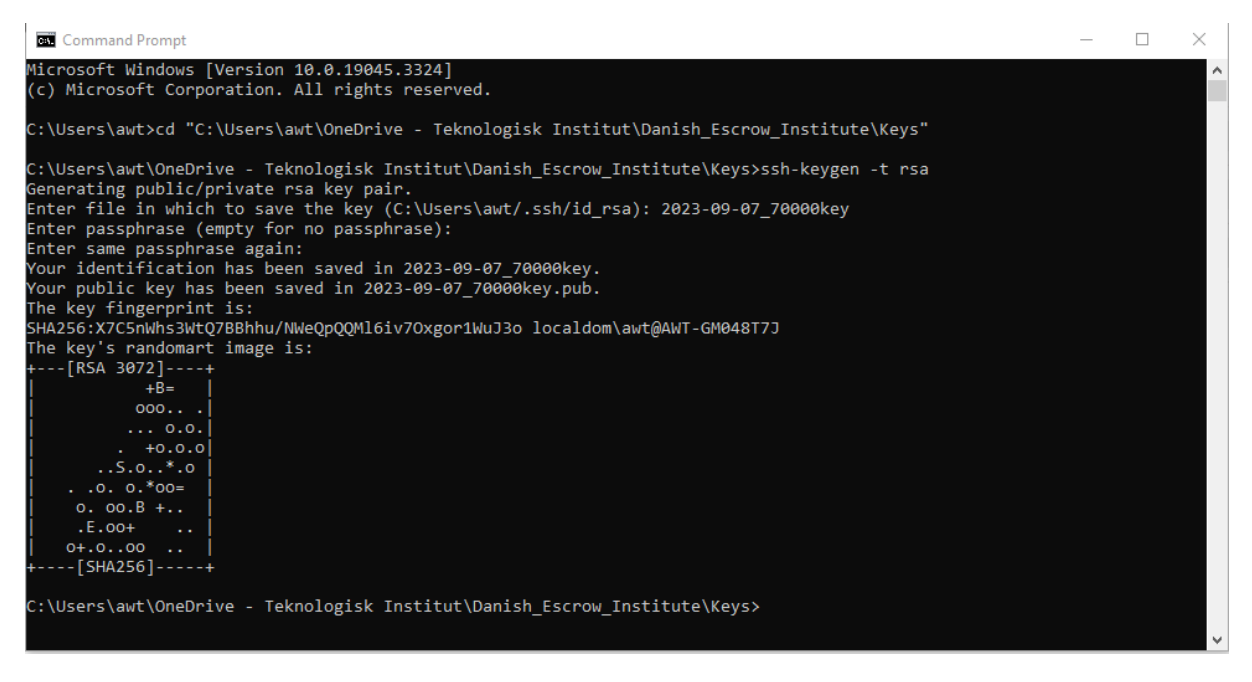

You may close Command Prompt

Your keys will now be available in the specified folder:

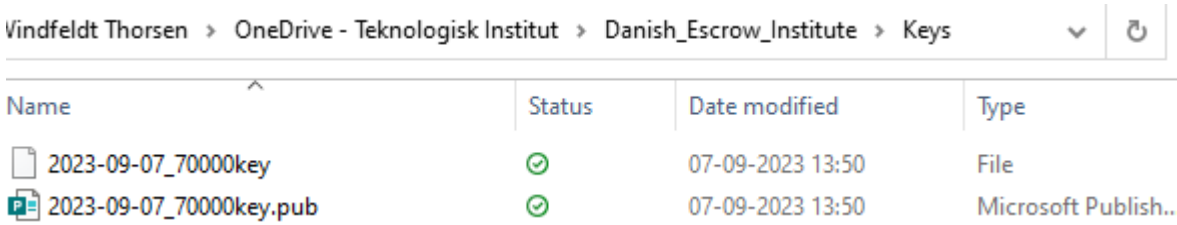